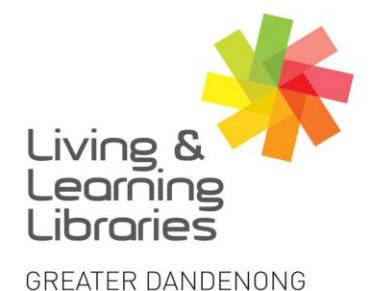

 $1111117$ **Libraries Change Lives** 

imagine, explore, discover

## **Facebook – Registering with Email Address**

(Note: You must be at least 13 years of age to create a Facebook account.)

## **1.Open your Internet browser**

You can use any Internet Browser to make a Facebook Account.

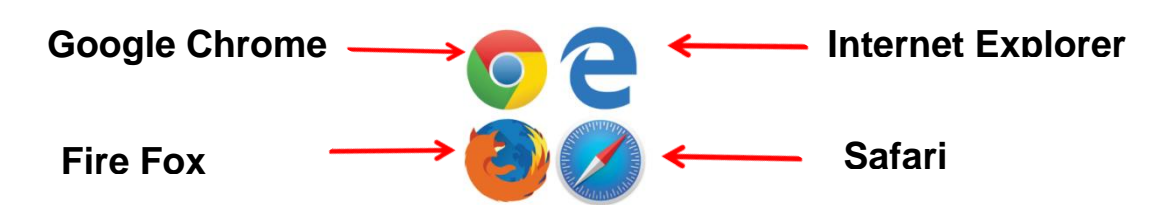

## **2. In the browser address bar, type 'facebook.com' and press the 'Enter'/'return' key**

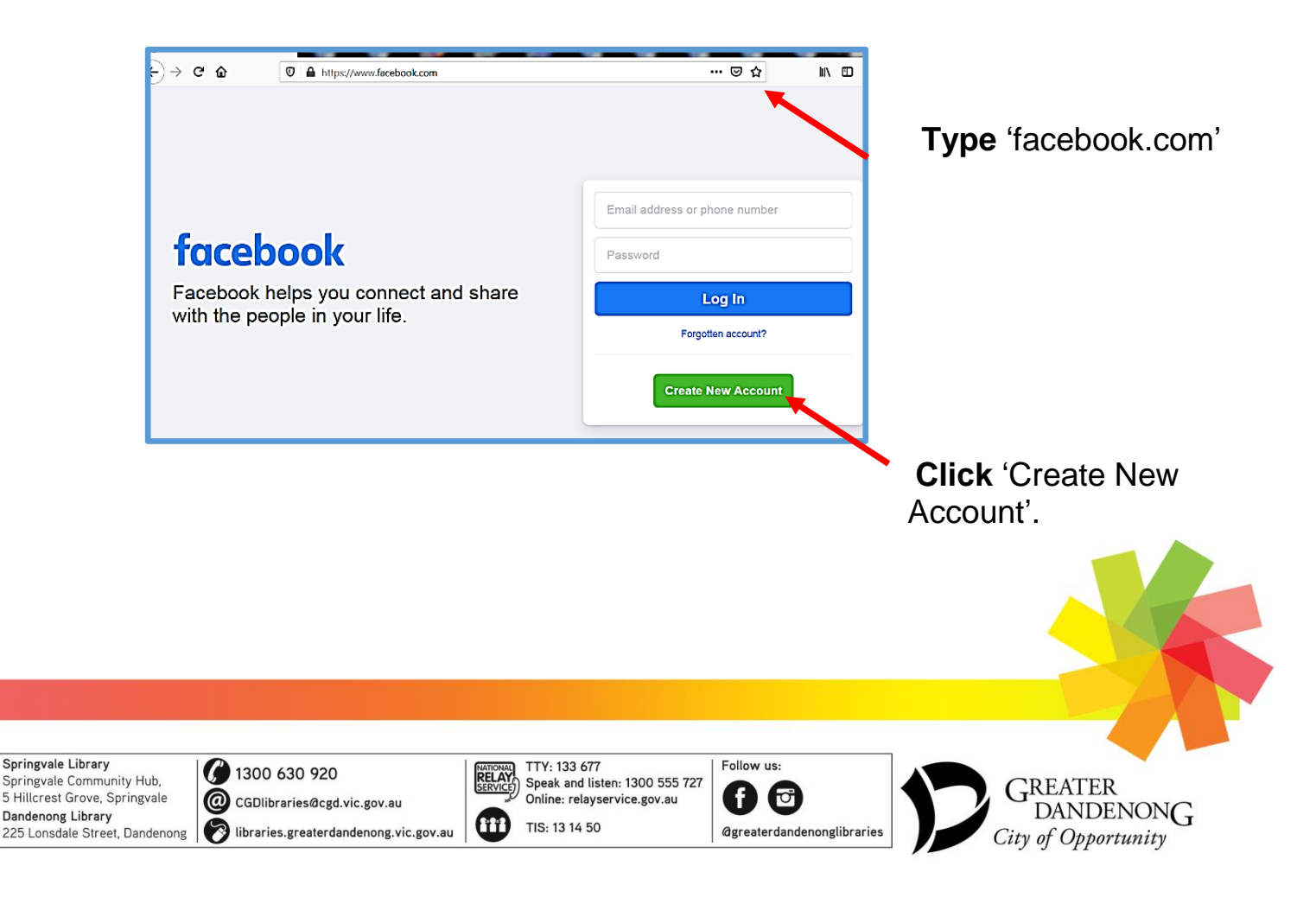

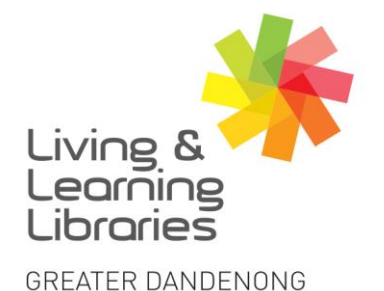

 $1111117$ **Libraries Change Lives** 

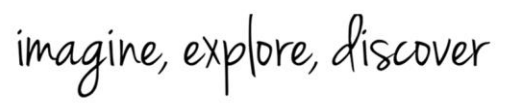

**3. Enter your name, email address, a password that you would like to use for your Facebook account, your date of birth and gender. Then click 'Sign Up'.**

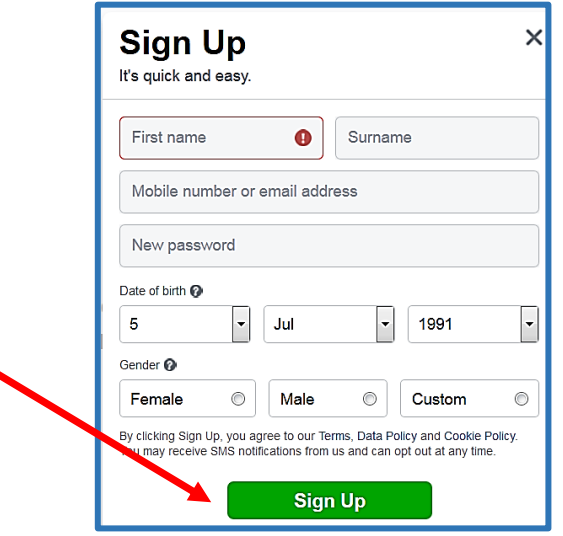

**4. A confirmation email from Facebook will be sent to your email address that you provided.** 

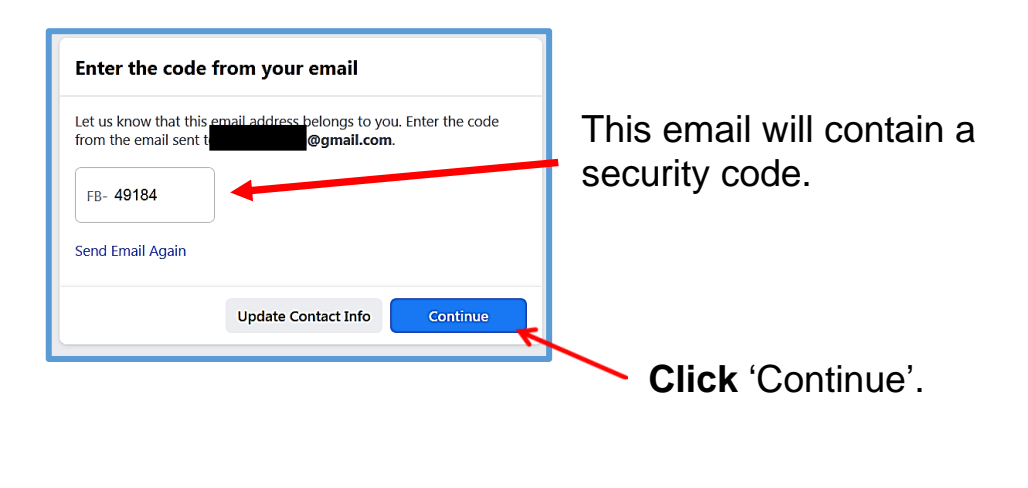

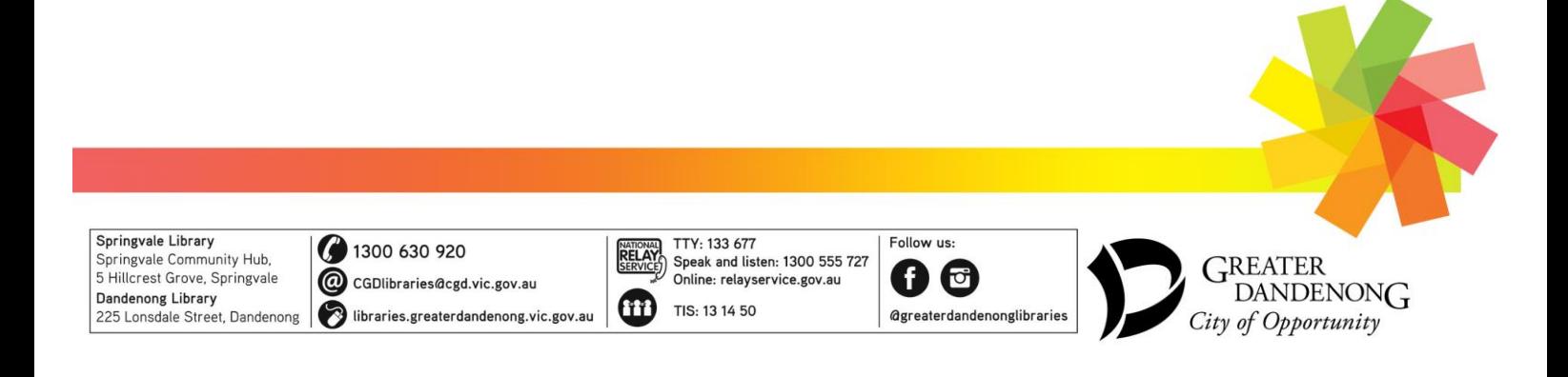

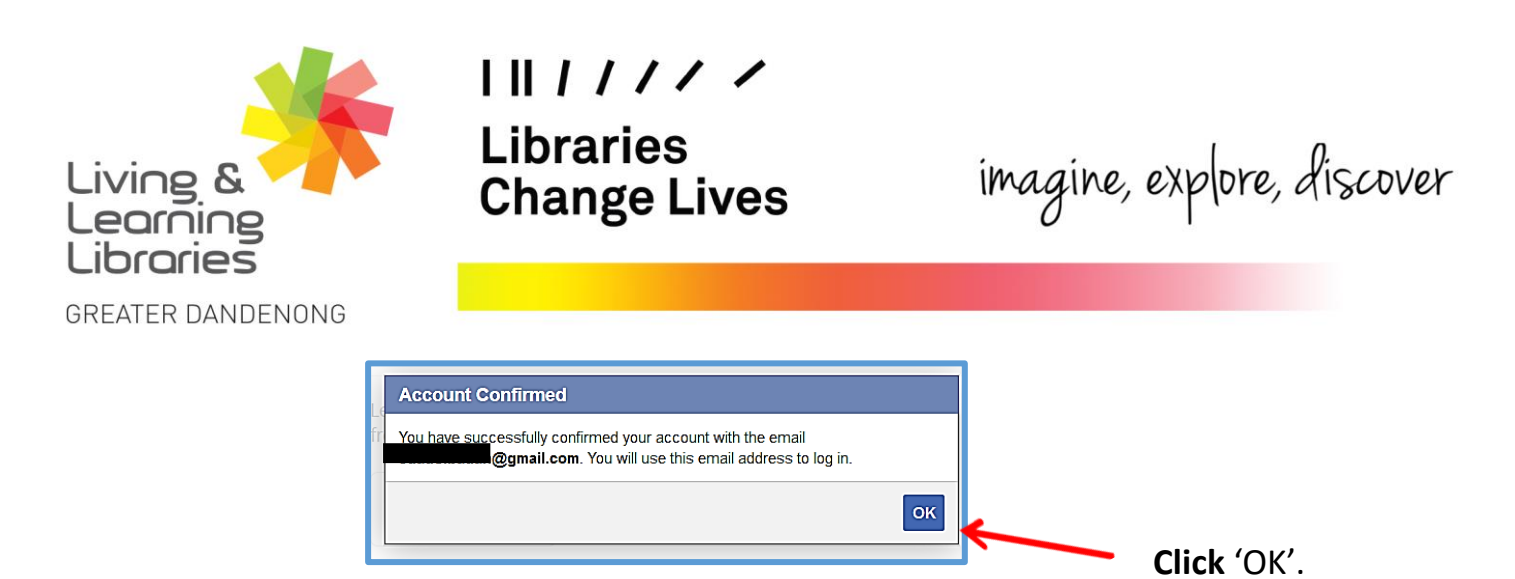

## **5. Facebook will automatically redirect you to your new profile.**

This is a screenshot of a newly created Facebook profile. You can now search for and add friends, photos from your devices and status updates.

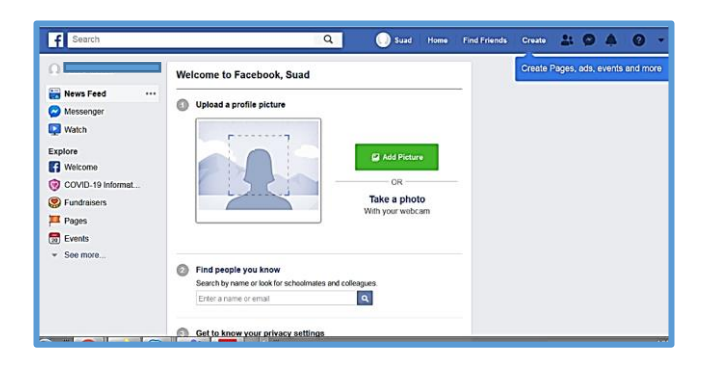

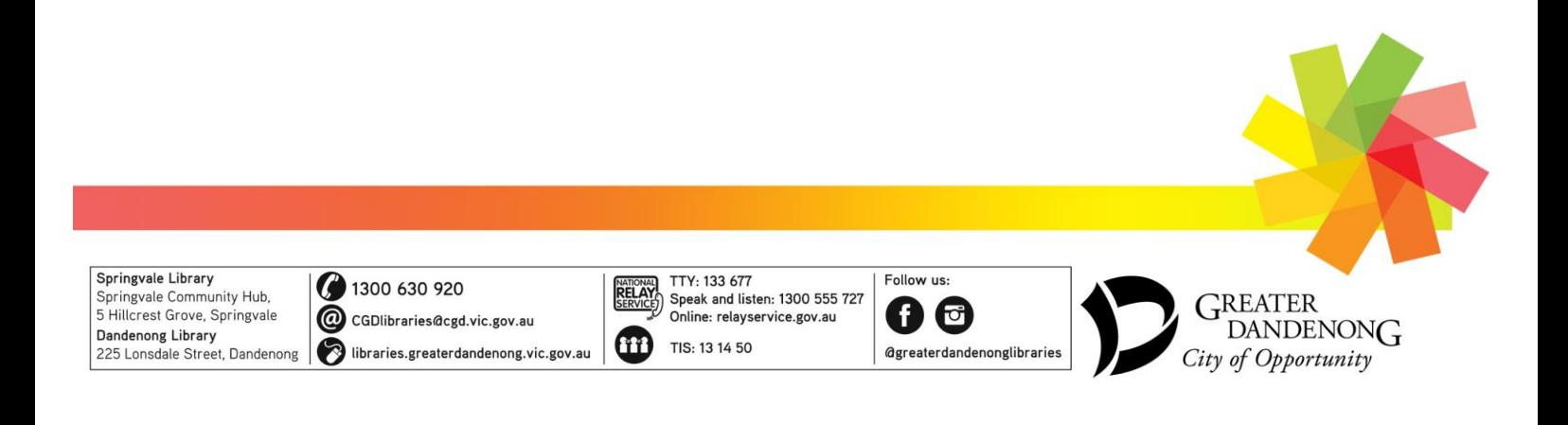